# **ARCHITREND 省エネナビ Ver.3 の新機能**

**一次結果:判定結果に等級を表示**

 $% 2021 \n 41$  月版 $\sim$ 

判定結果の中段に、一次エネルギー消費量等級を表示するようにしました。

低炭素認定建築物は一次エネルギー消費量等級 5、住宅金融支援機構の【フラット 35】S の省エネルギー性(2021 年 1 月現在) は金利 A プラン:等級 5、金利 B プラン:等級 4 以上が必要です。その等級を満たしているか判別しやすくなります。

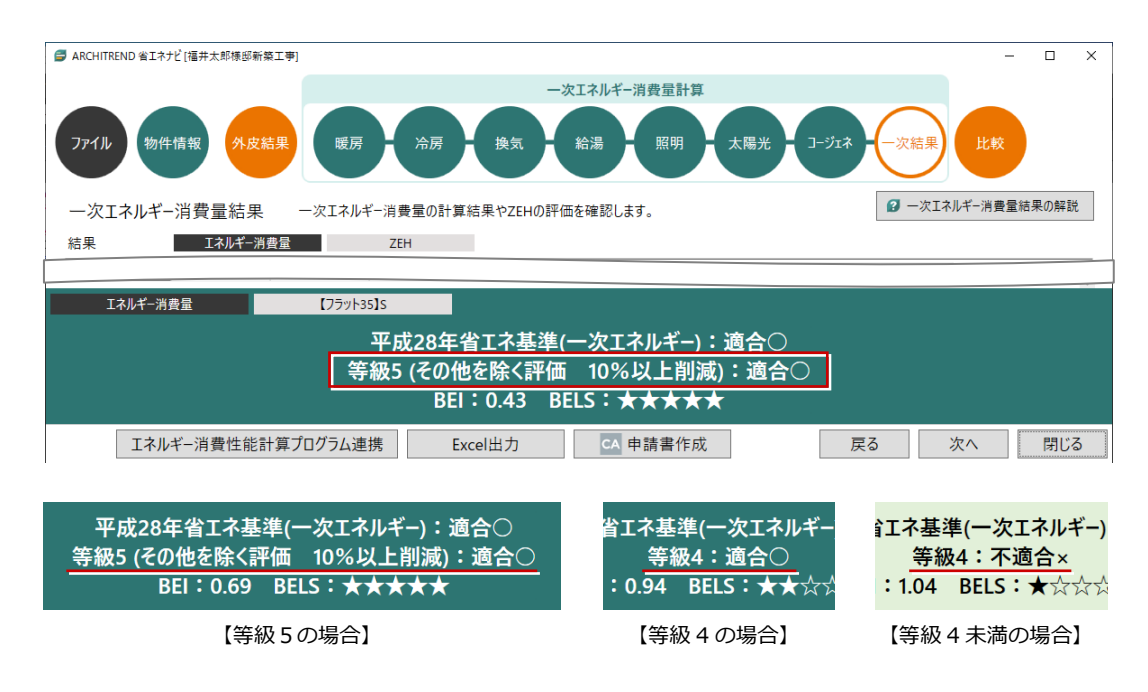

**一次結果:フラット 35S 判定追加** ※2021 年1月版~

判定結果に「エネルギー消費量」「【フラット 35】S」の切り替えボタンを追加しました。 「【フラット 35】S」をクリックすると、金利 A プラン/B プランの省エネルギー性の基準を満たしているか、判定結果が表示

されます。

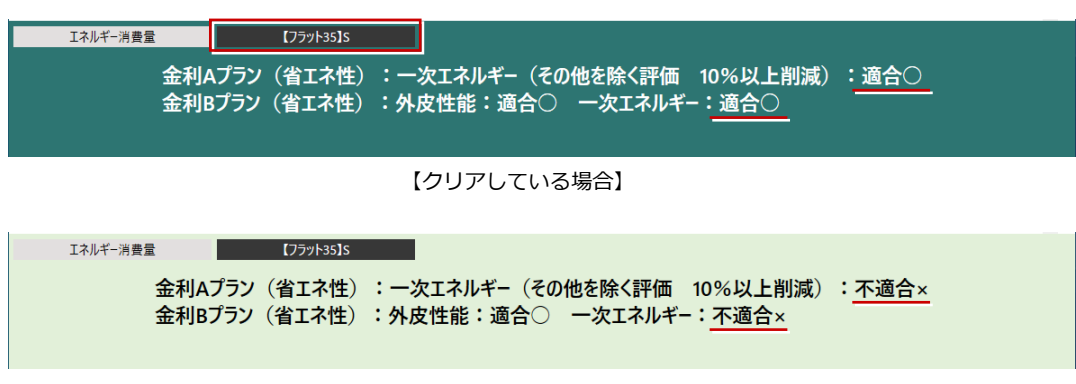

【クリアしていない場合】

#### ARCHITREND 省エネナビ Ver.3 の新機能

#### **起動中の ZERO 操作対応**

省エネナビ起動中でも、ZERO を操作できる ようにしました。

省エネナビを開いたまま、ZERO に戻って外 皮計算の変更や太陽光パネルを配置できる ようになります。

変更した外皮性能計算データを省エネナビ に読み込んで再シミュレーションできます。

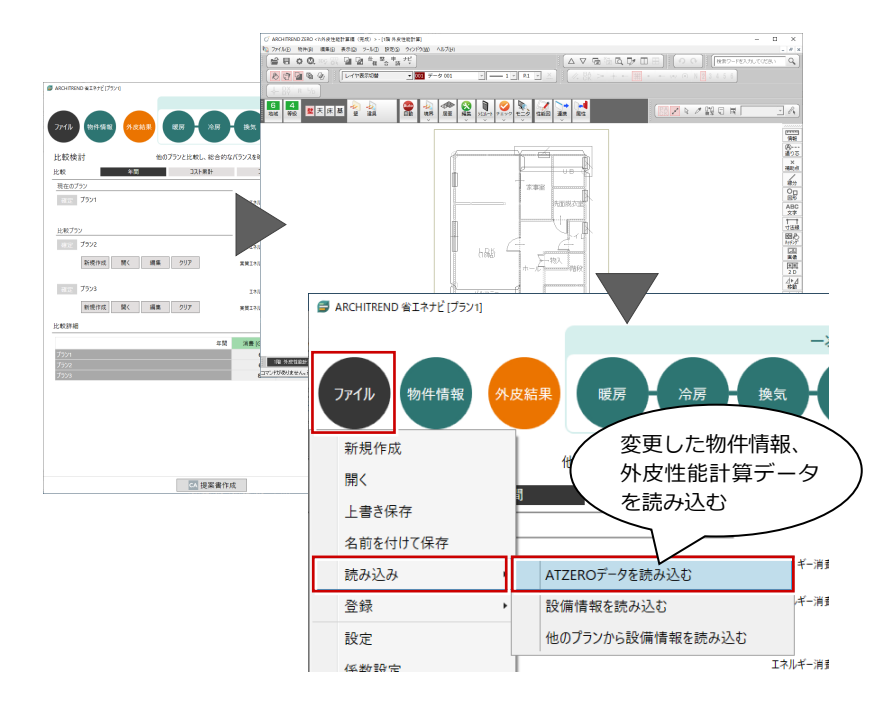

### **建産協の設備仕様の読み込み**

一般社団法人 日本建材・住宅設備産業協会 (建産協)の「ZEH の作り方」の設備仕様例 を取り込んでシミュレーションできるよう にしました。

省エネナビの新規作成時に、使用する設備仕 様例を選択します。また、途中で別の仕様例 に変更することもできます。

今までは、各設備ごとに設備仕様の選択が必 要でしたが、ZEH に適合する仕様例を簡単に 取り込むことができるようになります。

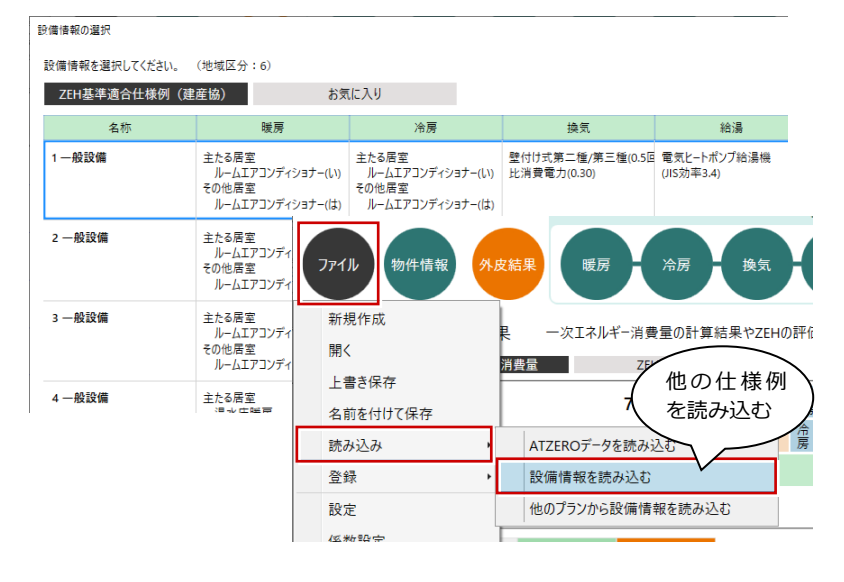

#### **コージェネ:逆潮流の評価を対応**

売電可能なコージェネレーション設備を使 用する場合の逆潮流を評価できるようにし ました。

太陽光発電設備と合わせた再生可能エネル ギーの計算が可能になります。

結果

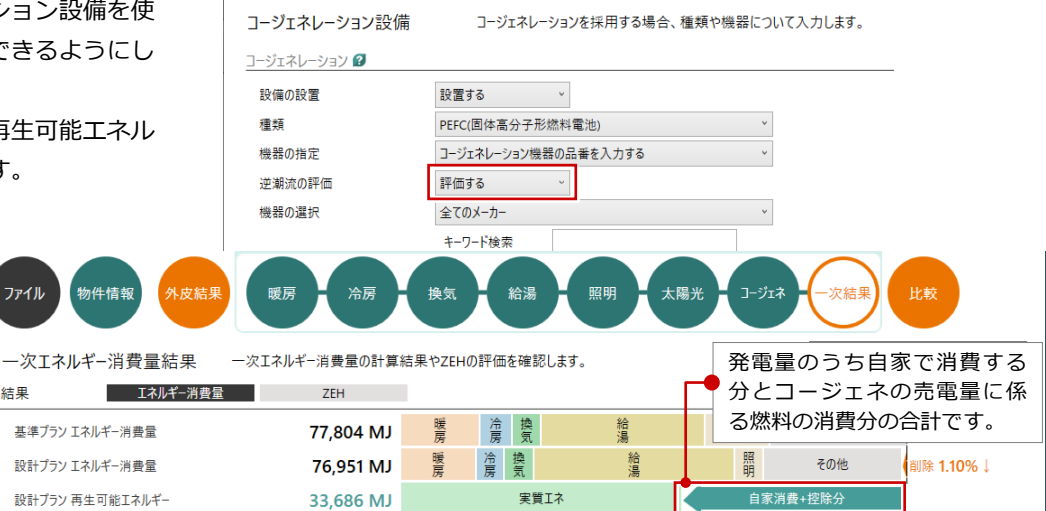

暖房

冷房

换气

給湯

**RZ BB** 

ファイル

物件情報

外皮結果

#### ARCHITREND 省エネナビ Ver.3 の新機能

## **一次結果:CA 申請書作成**

省エネナビから TREND CA に連携して省エ ネ関連の申請書を作成できるようにしまし た。

省エネナビからデータを連携できるので、 BELS 申請書などの作成が簡単にできるよう になります。

従来より、申請書を作成する手間が軽減され ます。

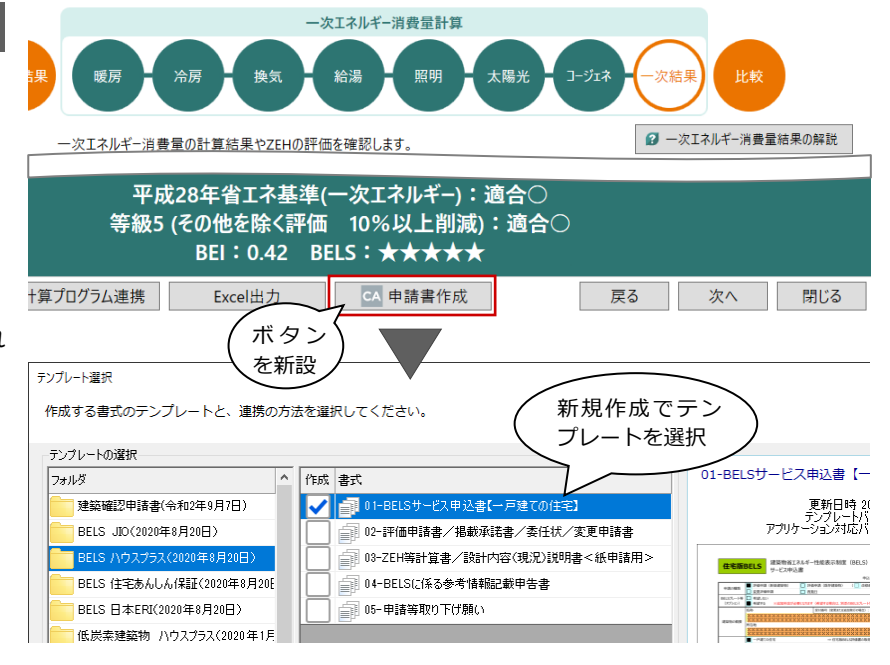

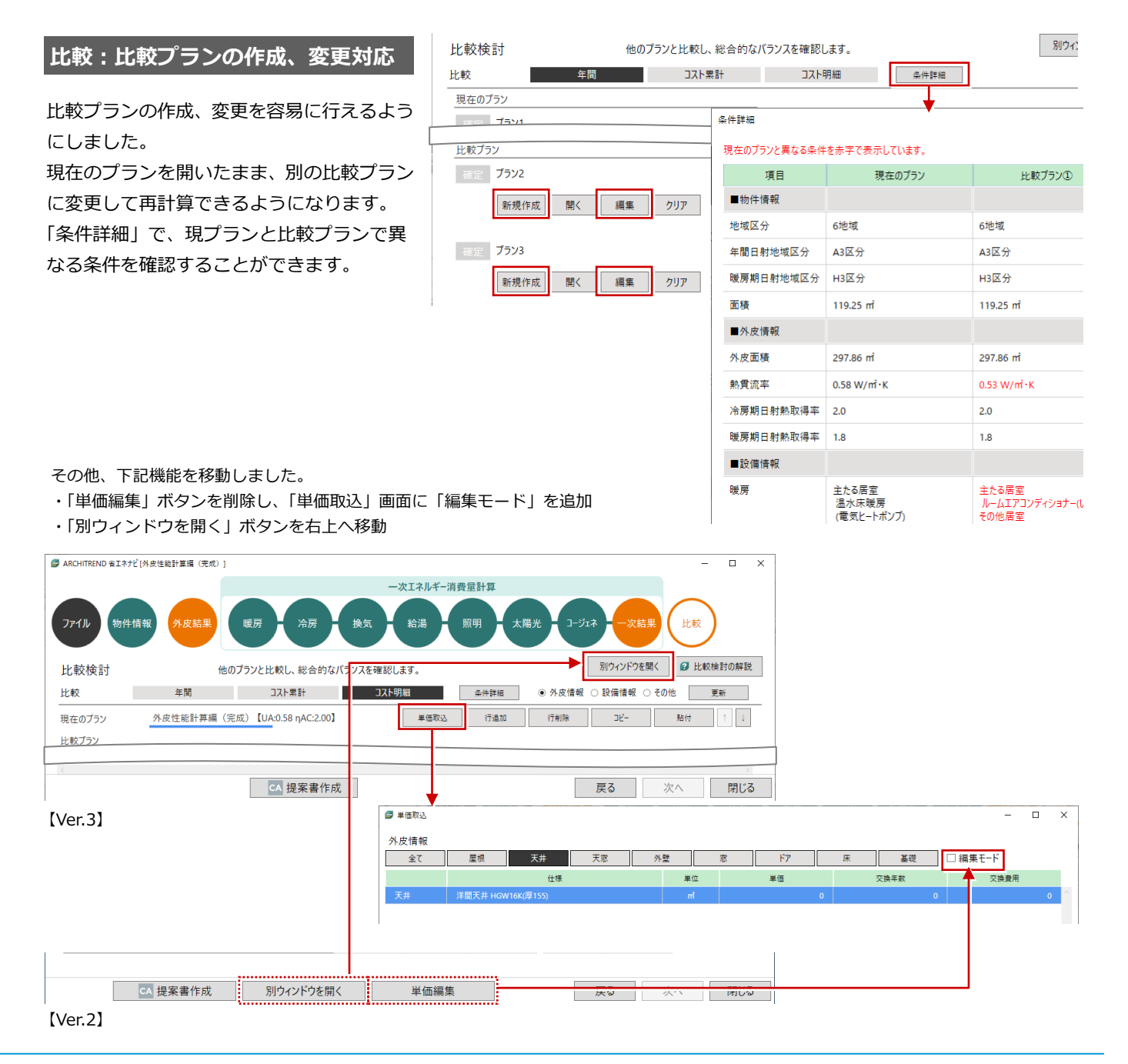

## **比較:別物件の省エネプランを複写**

比較プランの検討で、別物件の省エネプラン データを選択した場合は、現在開いている物 件のフォルダにコピーするようにしました。 別住宅の省エネプランを利用して、編集、比 較が可能になります。

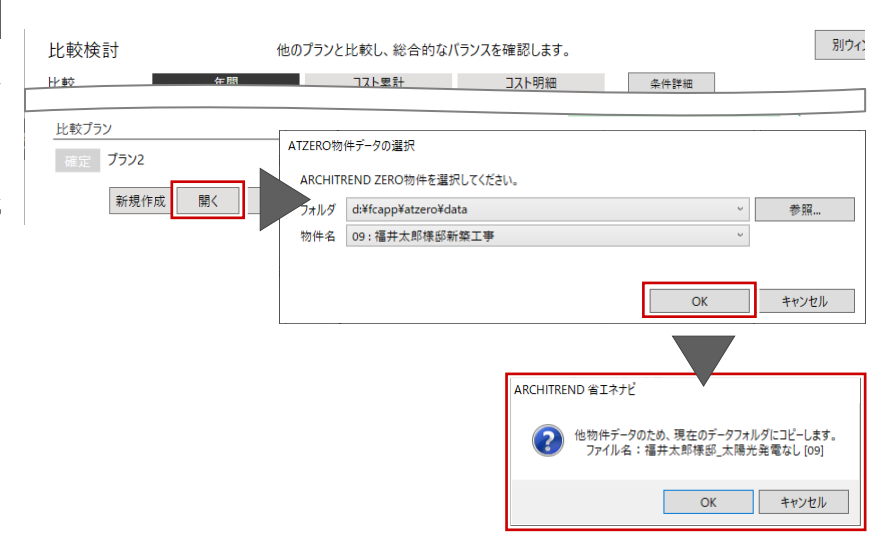